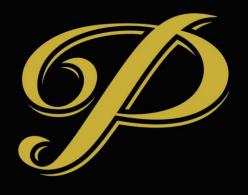

# PREMIERE

SUITES

# Sales and Marketing Automation

- Automation
  - Emails and tasks that are fully, or partially automated
  - Ensure we are connecting with all customers and potential customers and useful, consistent and appropriate ways
  - Save you from repetitive work

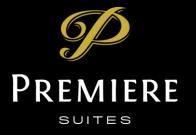

# Sales and Marketing Automation (continued)

- Sales automation (transactional)
  - Applies to the sales process in CRM, opportunities -> quotes -> reservations
- Marketing (non-transactional)
  - Pre-sales activities e.g. newsletter, marketing with major accounts, initial response to inquiries
  - Post-sales activities soliciting feedback, confirming satisfaction with services
  - Follow up following up with opportunities that did not convert, targeted marketing at previous customers

### Understanding Transactional Emails

- Transactional emails are those that form a clear part of a sales process where the customer is already engaged
  - Include sending quotes, follow up messages, confirmation (on bookings or cancellations) emails, emails related to arrival and departures, emails related to billings
  - Transactional emails are not subject to legal issues around SPAM, transactional emails are not "unsubscribed" from
- Non-transactional emails are those that are outside the scope of sales transactions (more marketing)
  - These emails are subject to spam laws
  - These email can be unsubscribed from

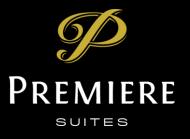

#### Automation Phases

- I. Auto-responses to web inquiries
- 2. Marketing automaton (ongoing)
- 3. Basic sales process emails (today)
  - 1. Opportunity stage emails request information, wait list and no booking
  - 2. Quote stage emails follow up
- 4. Extended sales process emails
  - Quote stage email with product details and links to property sheets, with reservation contract
  - 2. Reservation stage email Confirmation email, arrival and departure email templates

#### Sales Emails Basics

- Emails are created as drafts (not sent), you decide when to send and can edit before sending
- Emails are sent to contacts
  - For opportunities (and quotes) the requested by, or the contact if present
  - For orders the reserved by, or the customer (if a contact)
- Emails are created by you clicking buttons or performing certain actions

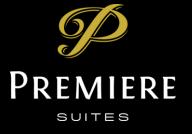

# Emails on Opportunities

- Requesting more information
  - Click "Request Information" button in Ribbon
  - Click email to open, review, edit and send
- Priority List
  - Created automatically when an opportunity is moved to the priority list
- No Booking
  - When the opportunity won't be going ahead
  - Click "No Booking" button on the ribbon

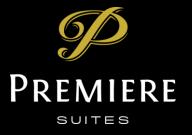

# Emails on Quotes

- Follow up
  - Generic follow up email
  - Click "Follow Up" in the Quote Ribbon

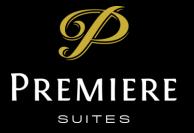